Guide d'information rapide Schnellstart-Handbuch Guida introduttiva rapida

### 1 Set up the keyboard and mouse

Installer le clavier et la souris Einrichten der Tastatur und der Maus Configurare la tastiera e il mouse إعداد لوحة المفاتيح والماوس

Activez la sécurité et les mises à jour Sicherheit und Updates aktivieren Abilitare sicurezza e aggiornamenti تمكين الأمان والتحديثات

### 4 Finish Windows setup

Terminer l'installation de Windows | Windows-Setup fertigstellen Terminare l'installazione di Windows | Windows إعداد إنهاء

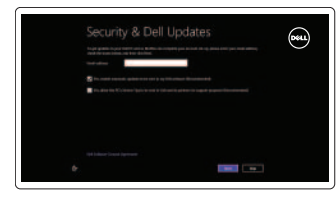

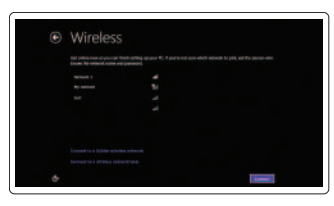

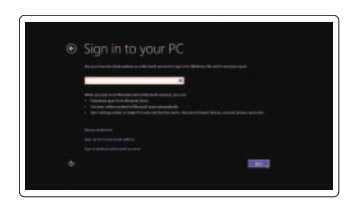

### Enable security and updates

Sign in to your Microsoft account or

create a local account Connectez-vous à votre compte Microsoft ou créez un compte local Melden Sie sich an Ihrem Microsoft-Konto an oder erstellen Sie ein

lokales Konto

Effettuare l'accesso al proprio account Microsoft oppure creare

un account locale

تسجيل الدخول إلى حساب Microsoft أو إنشاء

حساب محلي

### Connect to your network

Connectez-vous à votre réseau Stellen Sie eine Verbindung zu Ihrem Netzwerk her Connettere alla rete االتصال بالشبكة

### Explore resources

Explorer les ressources | Ressourcen durchsuchen اكتشاف الموارد | risorse Esplora

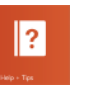

#### Help and Tips

Aide et astuces | Hilfe und Tipps Aiuto e suggerimenti | وتلميحات تعليمات

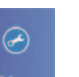

### My Dell Mon Dell | Mein Dell

Il mio Dell | بي الخاص Dell جهاز

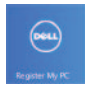

### Register your computer

Enregistrer votre ordinateur | Registrieren Sie Ihren Computer تسجيل الكمبيوتر الخاص بك | computer il Registrare

### See the documentation that shipped with the wireless keyboard and mouse.

Reportez-vous à la documentation fournie avec le clavier et la souris sans fil.

Weitere Informationen finden Sie in der Dokumentation Ihrer Wireless-Tastatur und -Maus.

Consultare la documentazione fornita con la tastiera e il mouse wireless. شاهد المستندات المرفقة بلوحة المفاتيح الالسلكية والماوس.

### 2 Connect the power cable

Brancher le câble d'alimentation Schließen Sie das Stromkabel an Collegare il cavo dell'alimentazione قم بتوصيل كبل التيار

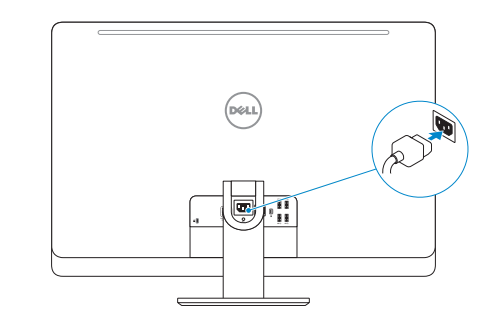

### 3 Turn on your computer

Allumer votre ordinateur Schalten Sie den Computer ein Accendere il computer قم بتشغيل الكمبيوتر

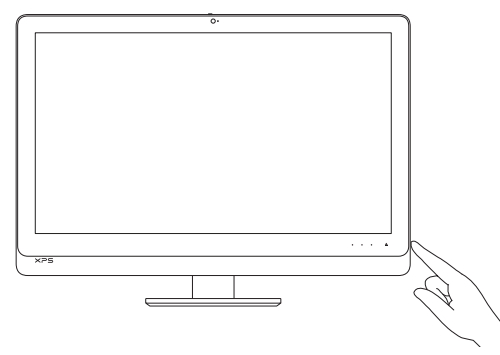

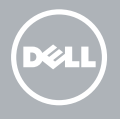

# **XPS** 27

## Quick Start Guide

#### Product support and manuals

Support produits et manuels Produkt-Support und Handbücher Supporto prodotto e manuali دعم المنتج والأدلة

Réglementations et sécurité Richtlinien und Sicherheitshinweise Normative e sicurezza الموضوعات التنظيمية وموضوعات الأمان

dell.com/support dell.com/support/manuals dell.com/windows8

#### Contact Dell

Contacter Dell | Kontakt zu Dell Contattare Dell اتصل بـ Dell|

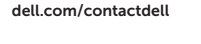

 $\boldsymbol{\mathsf{X}}$ 

#### Regulatory and safety

#### Regulatory model and type

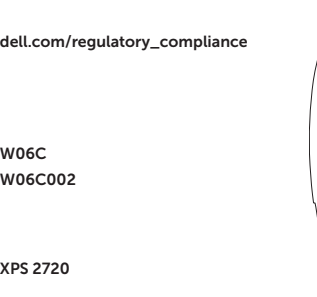

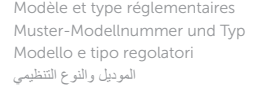

#### Computer model

Modèle de l'ordinateur | Computermodell Modello del computer موديل الكمبيوتر |

Features

Caractéristiques | Funktionen | Funzioni | الميزات

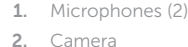

- 3. Camera-cover latch
- 4. Camera-status light
- 5. Optical drive
- 6. Hard-drive activity light
- 7. Optical-drive eject control
- 8. Power button
- 9. Input source selection/display off button

 NOTE: Press and hold to turn off the screen; press to turn on the screen

- 10. Increase display brightness
- 11. Decrease display brightness
- 1. Microphones (2)
- 2. Caméra
- 3. Loquet de fixation de la caméra
- 4. Voyant d'état de la caméra
- 5. Lecteur optique
- 6. Voyant d'activité du disque dur
- 7. Bouton d'éjection du lecteur optique
- 8. Bouton d'alimentation
- 9. Sélection de la source d'entrée/ Bouton de marche ou arrêt de l'écran

REMARQUE : Appuyez pendant quelques secondes pour éteindre l'écran ; appuyez pour l'allumer

- 10. Augmenter la luminosité de l'écran
- 11. Diminuer la luminosité de l'écran
- 12. Security-cable slot
- 13. HDMI-out port
- 14. HDMI-in port
- 15. Power-connector port
- 16. Network port
- 17. Thunderbolt port (optional)
- 18. USB 3.0 ports (4)
- 19. Service Tag label
- 20. Wireless keyboard/mouse receiver
- 21. Media-card reader
- 22. USB 3.0 ports (2)
- 23. Microphone port
- 24. Headphone port
- 12. Emplacement pour câble de sécurité
- 13. Port de sortie HDMI
- 14. Port d'entrée HDMI
- 15. Port du connecteur d'alimentation
- 16. Port réseau
- 17. Port Thunderbolt (en option)
- 18. Ports USB 3.0 (4)
- 19. Étiquette de numéro de service
- 20. Récepteur clavier/souris sans fil
- 21. Lecteur de carte mémoire
- 22. Ports USB 3.0 (2)
- 23. Port microphone
- 24. Port pour casque

**N.B.:** Tenere premuto per disattivare lo schermo; premere per attivare lo schermo

10. Aumentare luminosità dello schermo 11. Diminuire luminosità dello schermo

- 11. Verringerung der Bildschirm-Helligkeit 12. Sicherheitskabeleinschub 13. HDMI-Out-Anschluss 14. HDMI-In-Anschluss 15. Stromversorgungsanschluss
- 16. Netzwerkanschluss
- 
- 18. USB 3.0-Anschlüsse (4)
- 19. Service Tag-Etikett
- 20. Empfänger der Wireless-Tastatur/Maus
- 21. Speicherkartenlesegerät
- 22. USB 3.0-Anschlüsse (2)
- 23. Mikrofonanschluss
- 24. Kopfhöreranschluss
- 12. Slot cavo di protezione
- 13. Porta HDMI in uscita
- 14. Porta HDMI in entrata
- 15. Porta del connettore di alimentazione
- 16. Porta di rete
- 17. Porta Thunderbolt (opzionale)
- 18. Porte USB 3.0 (4)
- 19. Etichetta Numero di servizio
- 20. Ricevitore tastiera senza fili/mouse
- 21. Lettore schede multimediali
- 22. Porte USB 3.0 (2)
- 23. Porta microfono
- 24. Porta cuffia
- الكاميرا . 2
- 3. مزلاج غطاء الكاميرا
- مصباح حالة الكاميرا . 4
- 5. محرك الأقراص الضوئية
- 6. مصباح نشاط محرك الأقراص الثابتة
- 7. زر إخراج محرك الأقراص الضوئية
	- زر التيار . 8
- 9. زر تحديد مصدر الإدخال/إيقاف الشاشة **مالحظة:** ً اضغط مطوال إليقاف تشغيل الشاشة، اضغط لتشغيل الشاشة
	- 1010يزيد سطوع الشاشة
	- 1111يقلل سطوع الشاشة
	- 12. فتحة كبل الأمان
- 1. Mikrofone (2)
- 2. Kamera
- 3. Kameraabdeckungsverriegelung
- 4. Kamerastatusanzeige
- 5. Optisches Laufwerk
- 6. Festplattenaktivitätsanzeige
- 7. Auswurftaste für optisches Laufwerk 17. Thunderbolt-Anschluss (optional)
- 8. Betriebsschalter
- 9. Schaltfläche zur Eingabequellenauswahl/ Ausschalten des Bildschirms
- ANMERKUNG: Drücken und halten, um Bildschirm auszuschalten; drücken, um Bildschirm einzuschalten
- 10. Erhöhung der Bildschirm-Helligkeit
- 1. Microfoni (2)
- 2. Fotocamera
- 3. Chiusura del dispositivo di chiusura della fotocamera
- 4. Indicatore di stato della fotocamera
- 5. Unità ottica
- 6. Indicatore di attività del disco rigido
- 7. Controllo espulsione dell'unità ottica
- 8. Accensione
- 9. Pulsante seleziona origine di input/spegni schermo

) الميكروفونات )2 . 1

HDMI-out منفذ1313 HDMI-in منفذ1414 1515منفذ موصل التيار 1616منفذ الشبكة

1919ملصق رمز الخدمة

21. قارئ بطاقات الوسائط<br>22. منافذ USB 3.0 (2) 23. منفذ الميكروفون 24. منفذ سماعة الرأس

17. منفذ Thunderbolt (اختياري)<br>18. منافذ JSB 3.0 (4)

2020لوحة المفاتيح الالسلكية/مستقبل الماوس

2013-09

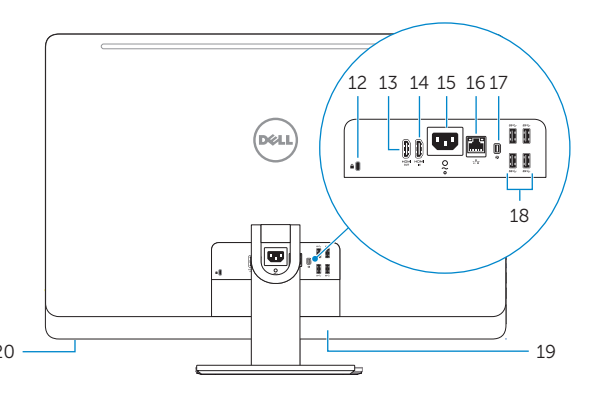

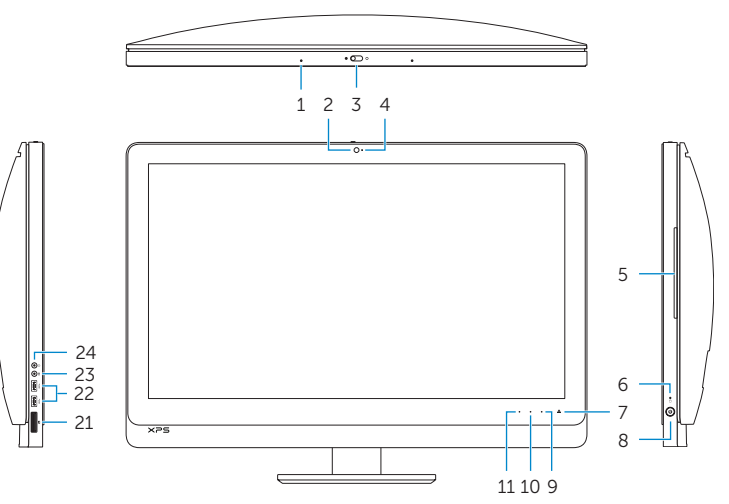

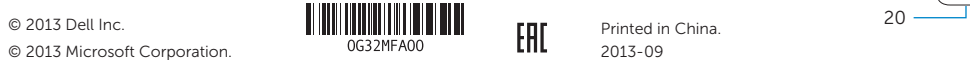

© 2013 Microsoft Corporation.